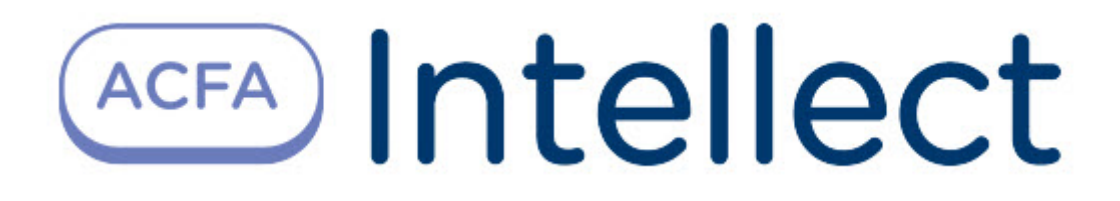

# Руководство по настройке и работе с модулем интеграции Система "Заря"

ACFA-Интеллект

Last update 10/04/2023

# Table of Contents

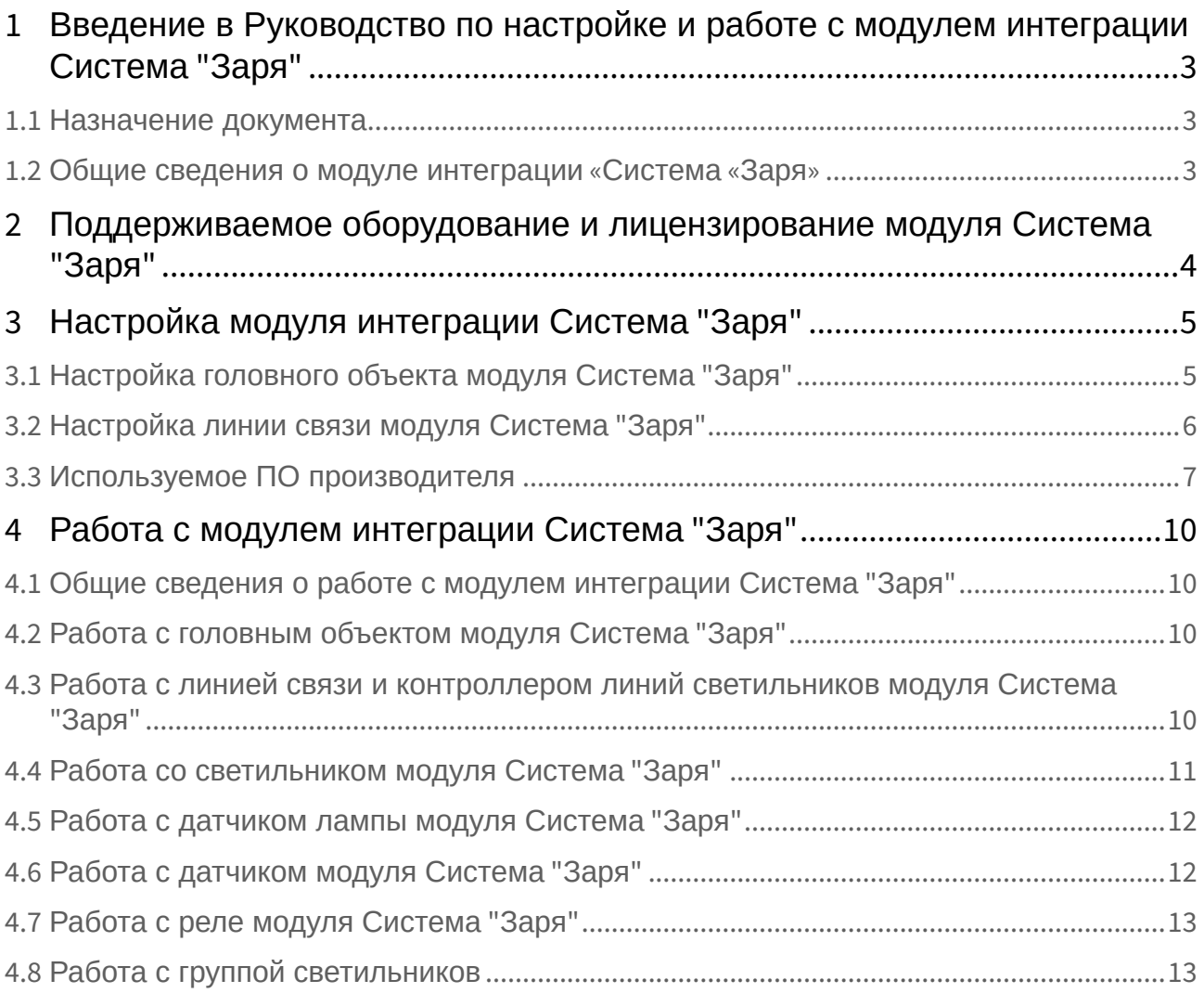

# <span id="page-2-0"></span>1 Введение в Руководство по настройке и работе с модулем интеграции Система "Заря"

#### **На странице:**

• [Назначение](#page-2-1)  документа

• [Общие сведения о](#page-2-2)  модуле интеграции «Система «Заря»

#### <span id="page-2-1"></span>1.1 Назначение документа

Документ *Руководство по настройке и работе с модулем интеграции Система "Заря"* является справочно-информационным пособием и предназначен для специалистов по настройке и операторов модуля интеграции *Система "Заря".* 

В данном Руководстве представлены следующие материалы:

- 1. Общие сведения о модуле интеграции *Система "Заря"*.
- 2. Настройка модуля интеграции *Система "Заря"*.
- 3. Работа с модулем интеграции *Система "Заря"*.

#### <span id="page-2-2"></span>1.2 Общие сведения о модуле интеграции «Система «Заря»

Программный модуль интеграции *Система "Заря"* является компонентом системы периметральной охраны, реализованной на базе ПК *ACFA-Интеллект*, и предназначен для контроля за приборами системы охранного освещения *"Заря"*. Конфигурирование оборудования СПО *Система "Заря"* в программном комплексе *ACFA-Интеллект* невозможно.

Перед началом работы с модулем интеграции *Система "Заря"* необходимо установить оборудование на охраняемый объект и выполнить первоначальную настройку устройств СПО *Система "Заря".* 

Также требуется установить следующее программное обеспечение: Сервис мониторинга *Система "Заря"*, Конфигуратор СОО "Заря".

#### **Примечание.**

Подробные сведения о ОПС *Система "Заря"* приведены в официальной справочной документации по данной системе охранного освещения (производитель ООО «ОКБ «Авгит» (ГК «ТвинПро»)).

# <span id="page-3-0"></span>2 Поддерживаемое оборудование и лицензирование модуля Система "Заря"

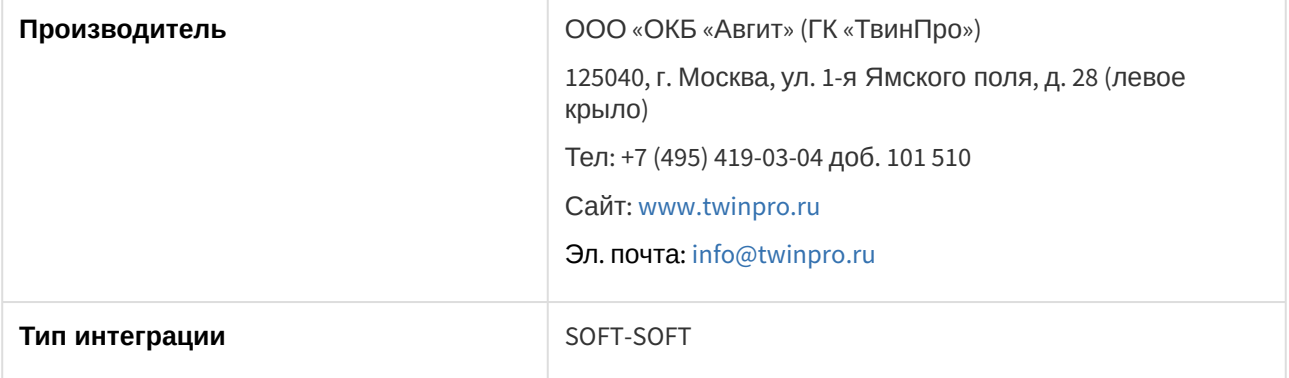

#### **Защита модуля**

За 1 датчик или за 1 светильник.

# <span id="page-4-0"></span>3 Настройка модуля интеграции Система "Заря"

## <span id="page-4-1"></span>3.1 Настройка головного объекта модуля Система "Заря"

Для работы с модулем интеграции *Система "Заря"* должен быть установлен и настроен компонент *AxACFA*. подробнее описано в подразделе [Подключение и настройка компонента](https://docs.itvgroup.ru/confluence/pages/viewpage.action?pageId=270369332) AxACFA.

Головной объект **Система "Заря"** создается на базе объекта **Axacfa** на вкладке **Оборудование** диалогового окна **Настройки системы**.

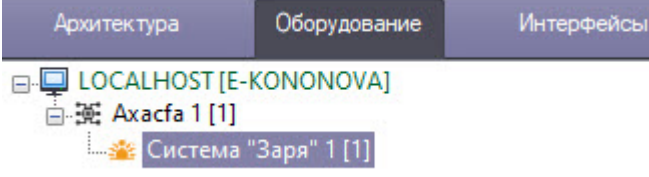

Для конфигурирования головного объекта модуля *Система "Заря"*:

#### 1. Перейти на панель настройки объекта **Система "Заря"**.

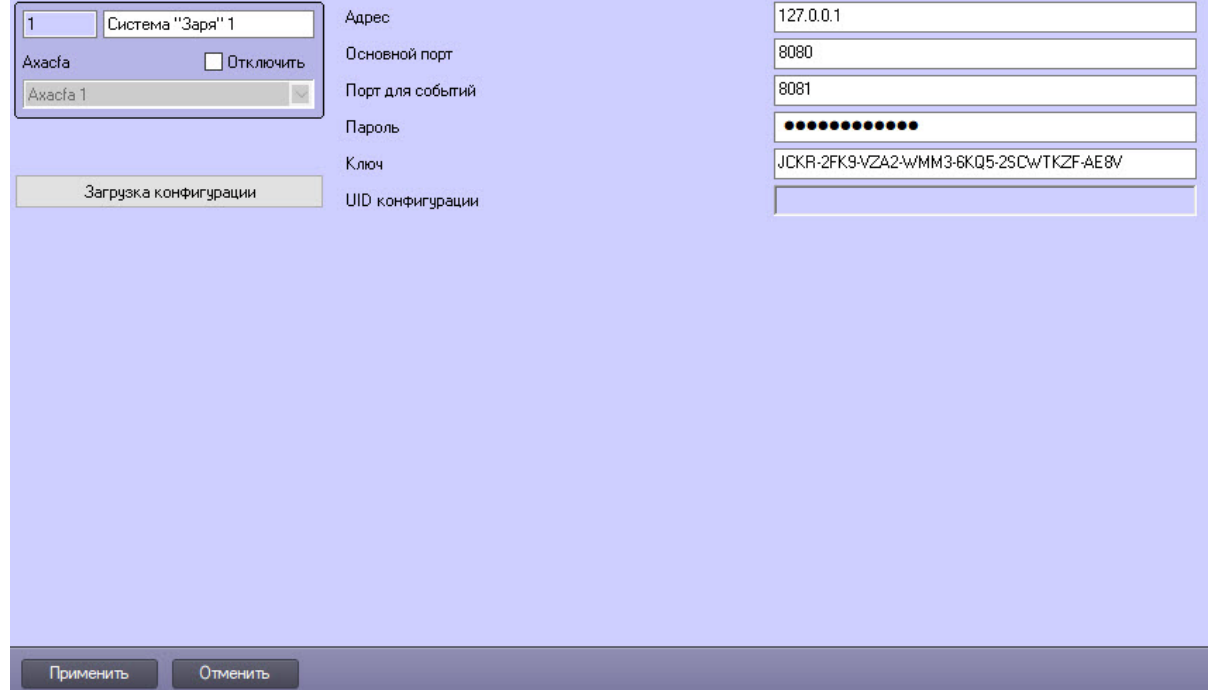

2. В поле **Адрес** ввести IP-адрес компьютера, на котором запущен и работает ПО производителя Сервис мониторинга *Система "Заря"*.

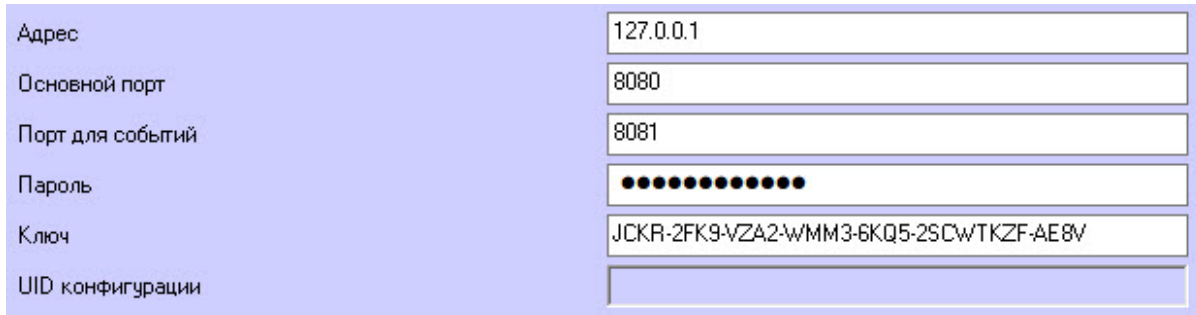

- 3. В поле **Основной порт** ввести номер порта HTTP-сервиса,
- 4. В поле **Порт для событий** ввести номер порта TCP-сервиса.
- 5. В поле **Пароль** ввести пароль для подключения к ПО производителя Сервис мониторинга *Система "Заря"*, который указали ранее в настройках сервиса.
- 6. В поле **Ключ** ввести уникальный идентификатор для подключения к ПО производителя Сервис мониторинга *Система "Заря"*, который указали ранее в настройках сервиса.
- 7. Поле **UID конфигурации** заполняется автоматически и содержит уникальный идентификатор конфигурации из Конфигуратора СОО "Заря"*.*
- 8. Нажать кнопку Применить Нажать кнопку **Применить** для сохранения настроек подключения.
- Загрузка конфигурации 9. Для считывания конфигурации нажать кнопку **Загрузка конфигурации**

В результате будет автоматически построено дерево оборудования *Система "Заря"* в соответствии с вычитанной конфигурацией вида:<br> **E-C** LOCALHOST [E-KONONOVA]

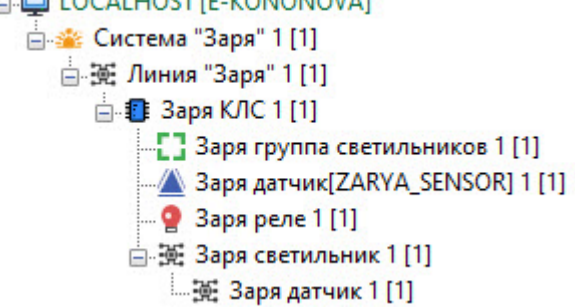

.

### <span id="page-5-0"></span>3.2 Настройка линии связи модуля Система "Заря"

Объект **Линия "Заря"** создается автоматически после вычитывания конфигурации на базе объекта **Система "Заря"** (см. [Настройка головного объекта модуля Система](#page-4-1) "Заря").

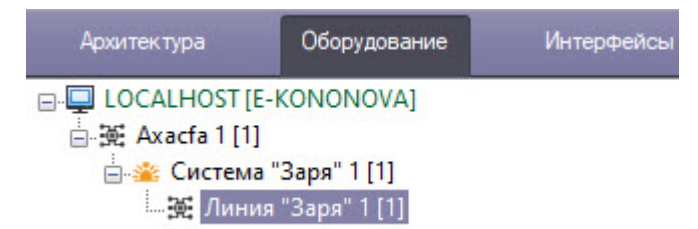

Для конфигурирования линии связи *Система "Заря"*:

1. Перейти на панель настройки объекта **Линия "Заря"**.

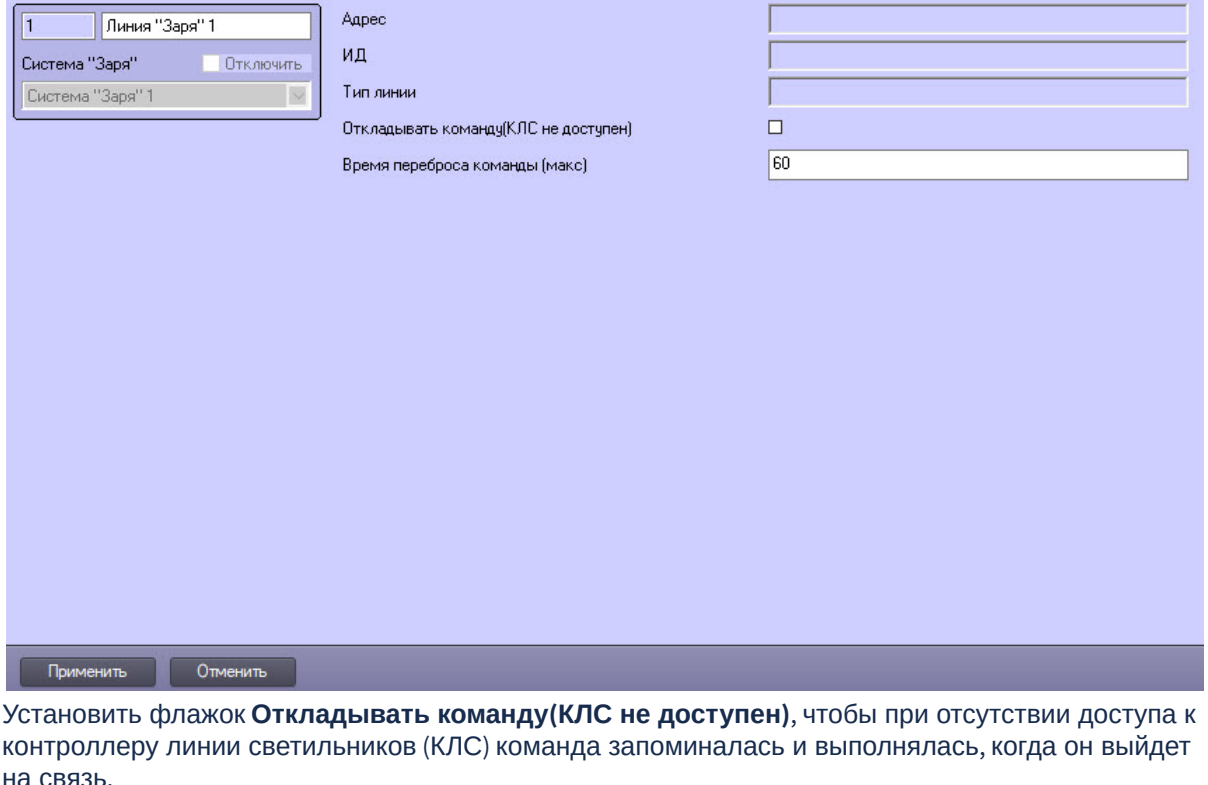

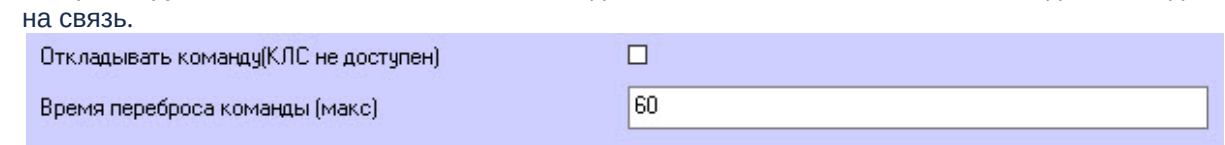

- 3. **В поле Время переброса команды (макс)** ввести время ожидания команды, если контроллер линии светильников не на связи, по истечении этого периода команда пропускается.
- 4. Для сохранения изменений нажать кнопку **Применить** .

### <span id="page-6-0"></span>3.3 Используемое ПО производителя

 $2.$ 

В данной интеграции происходит взаимодействие с программным обеспечением (ПО) производителя, а именно:

1. Сервис мониторинга *Системы "Заря"* находится на компьютере, к которому подключено оборудование, и нужен для передачи в ПК ACFA-Интеллект событий и состояний объектов

#### системы.

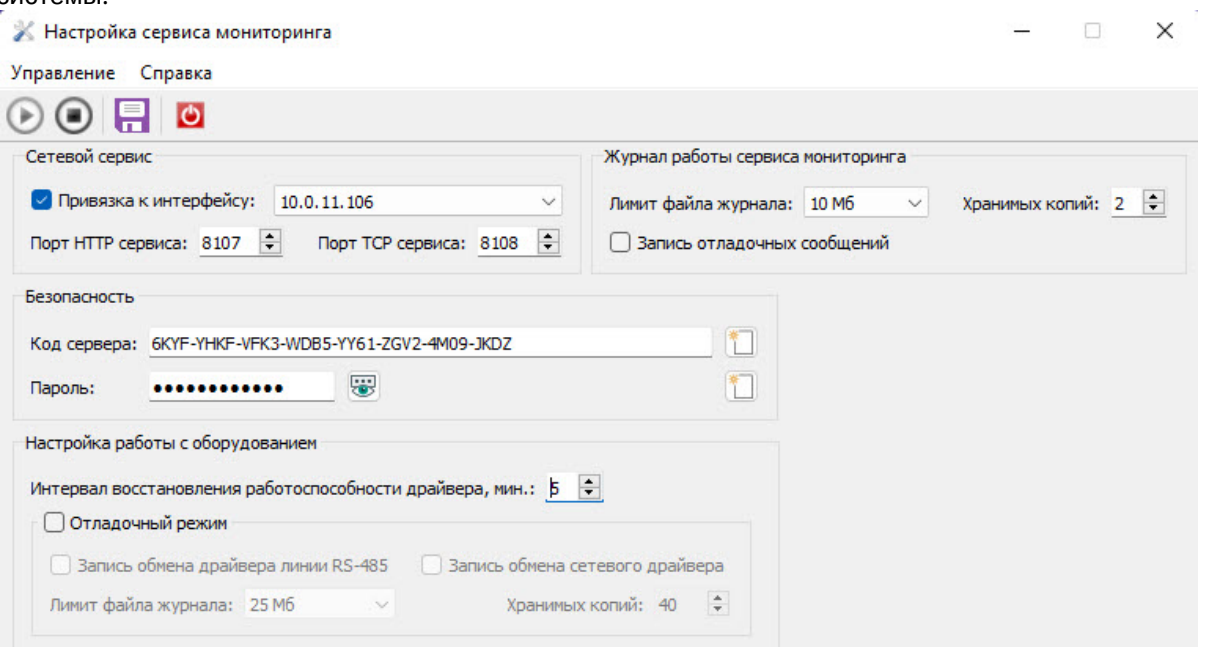

2. Конфигуратор СОО "Заря" используется для настройки оборудования и добавления новых устройств.

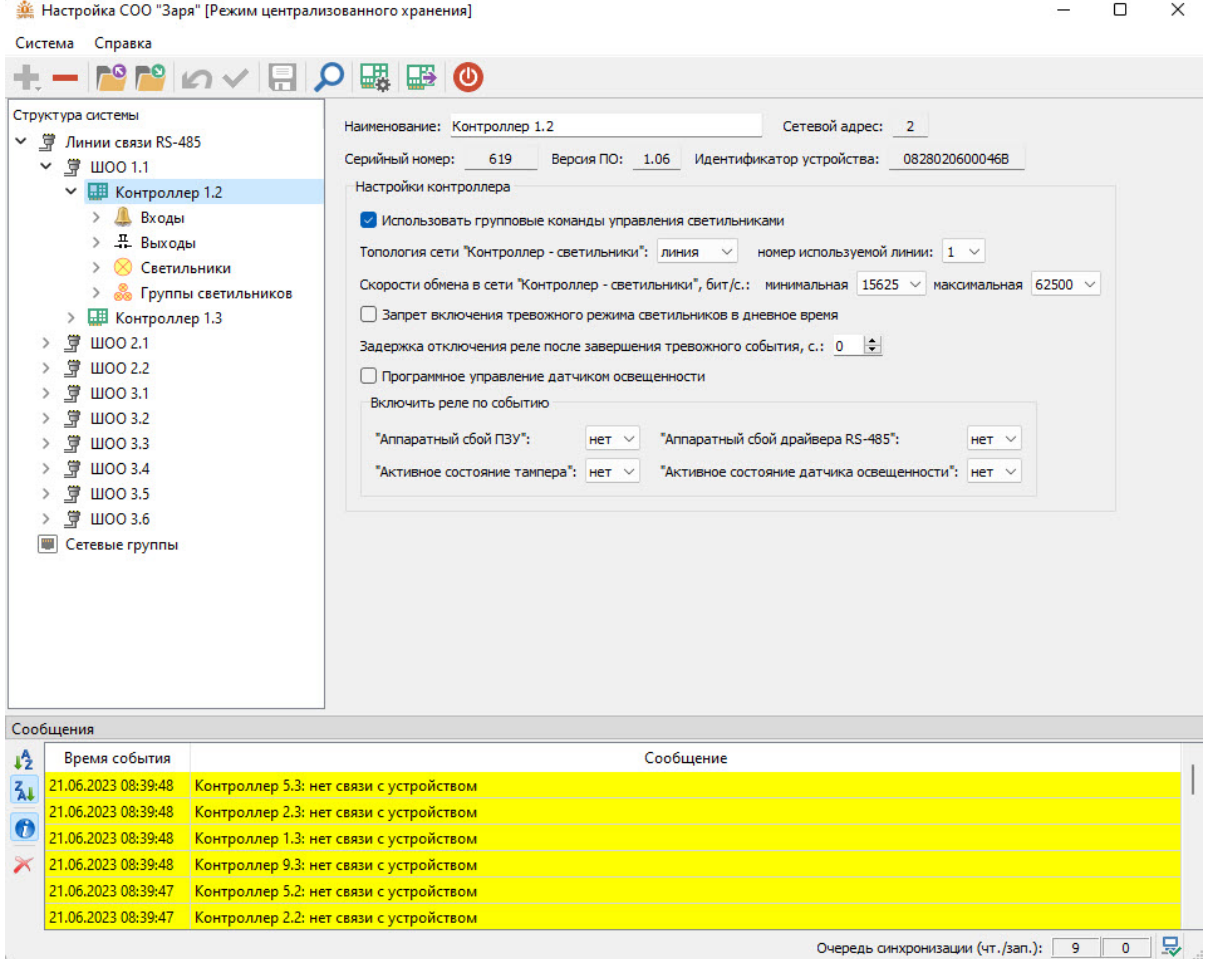

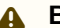

#### **Внимание!**

Конфигуратор СОО "Заря" полностью перехватывает события и состояния оборудования, поэтому одновременная работа конфигуратора и драйвера *AxACFA* невозможна.

# <span id="page-9-0"></span>4 Работа с модулем интеграции Система "Заря"

### <span id="page-9-1"></span>4.1 Общие сведения о работе с модулем интеграции Система "Заря"

Для работы с модулем интеграции *Система "Заря"* используются следующие интерфейсные объекты:

- 1. **Карта**.
- 2. **Протокол событий**.

[Сведения по настройке данных интерфейсных объектов приведены в документе](https://docs.itvgroup.ru/confluence/pages/viewpage.action?pageId=136938089) Программный комплекс Интеллект: Руководство Администратора.

[Работа с данными интерфейсными объектами подробно описана в документе](https://docs.itvgroup.ru/confluence/pages/viewpage.action?pageId=136937896) Программный комплекс Интеллект: Руководство Оператора.

### <span id="page-9-2"></span>4.2 Работа с головным объектом модуля Система "Заря"

Головной объект модуля *Система "Заря"* в интерактивном окне **Карта** не управляется.

Возможны следующие состояния головного объекта модуля *Система "Заря"*:

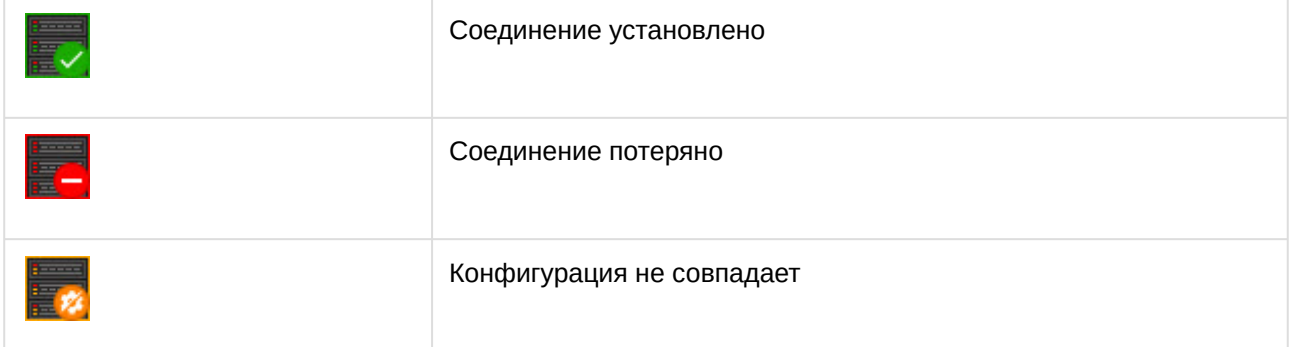

## <span id="page-9-3"></span>4.3 Работа с линией связи и контроллером линий светильников модуля Система "Заря"

Линия связи и контроллеры линий светильников (КЛС) модуля *Система "Заря"* в интерактивном окне **Карта** не управляются.

Возможны следующие состояния линии связи и контроллера линий светильников (КЛС) модуля *Система "Заря"*:

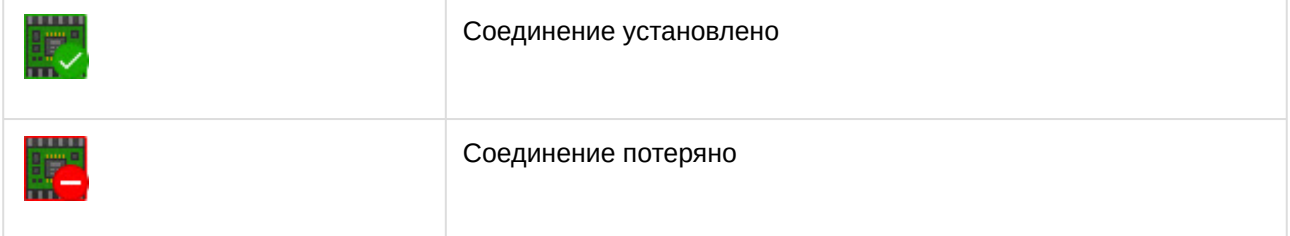

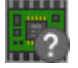

Неизвестное состояние

## <span id="page-10-0"></span>4.4 Работа со светильником модуля Система "Заря"

Управление светильником модуля *Система "Заря"* происходит в интерактивном окне **Карта** с использованием функционального меню объекта **Заря светильник**.

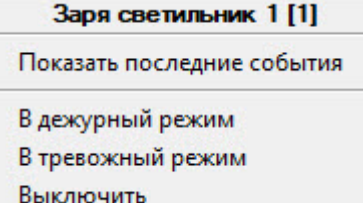

Команды для управления светильником модуля *Система "Заря"* описаны в таблице:

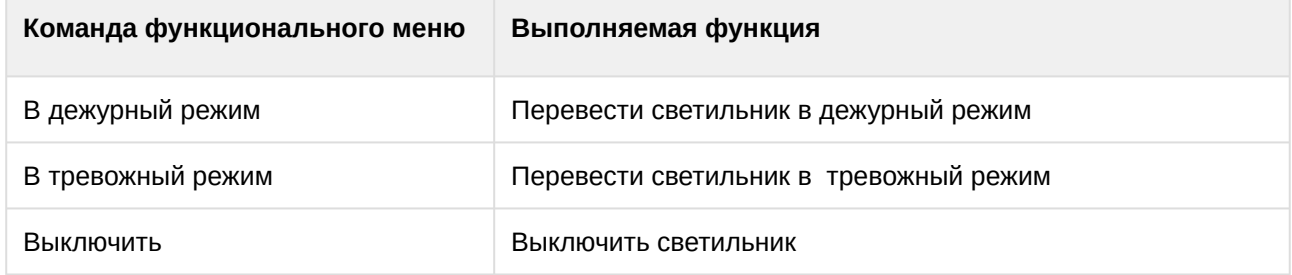

Возможны следующие состояния светильника модуля *Система "Заря"*:

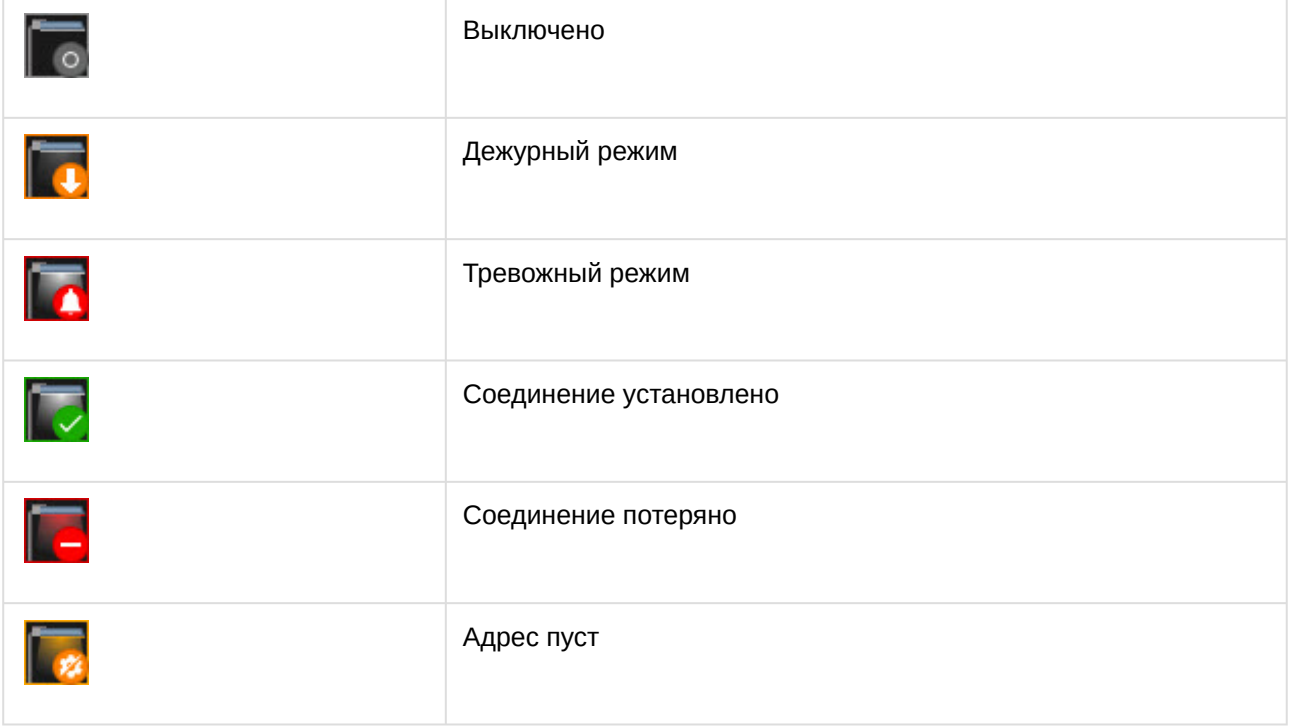

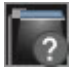

Неизвестное состояние

### <span id="page-11-0"></span>4.5 Работа с датчиком лампы модуля Система "Заря"

Датчик лампы модуля *Система "Заря"* в интерактивном окне **Карта** не управляется.

Возможны следующие состояния датчика лампы:

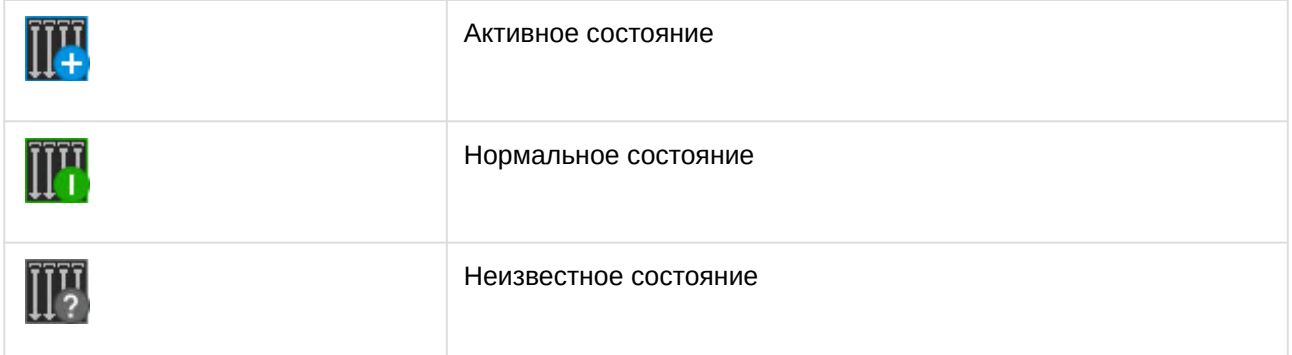

## <span id="page-11-1"></span>4.6 Работа с датчиком модуля Система "Заря"

Управление датчиком модуля *Система "Заря"* происходит в интерактивном окне **Карта** с использованием функционального меню объекта **Заря датчик[ZARYA\_SENSOR]**.

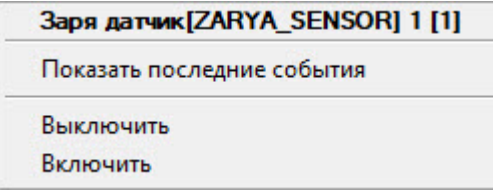

Команды для управления датчиком модуля *Система "Заря"* описаны в таблице:

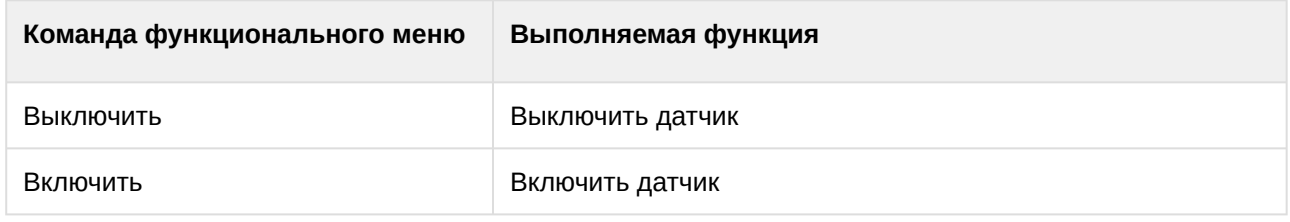

Возможны следующие состояния датчика:

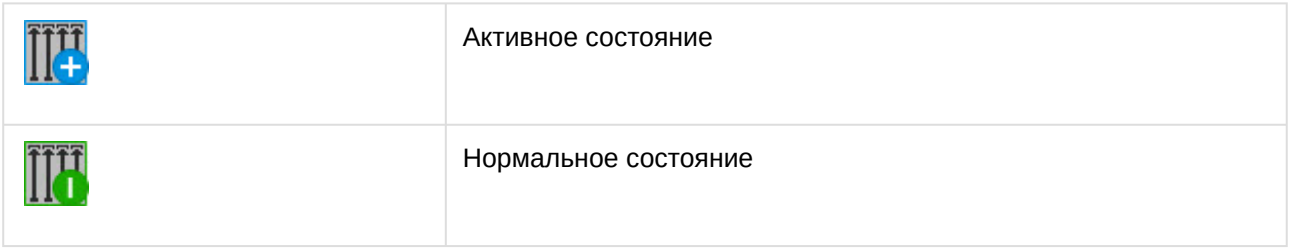

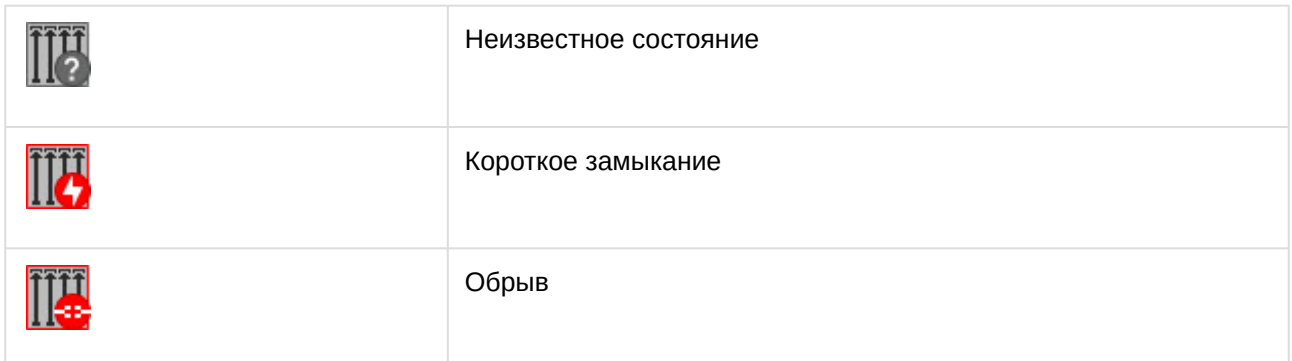

## <span id="page-12-0"></span>4.7 Работа с реле модуля Система "Заря"

Управление реле модуля *Система "Заря"* происходит в интерактивном окне **Карта** с использованием функционального меню объекта **Заря реле**.

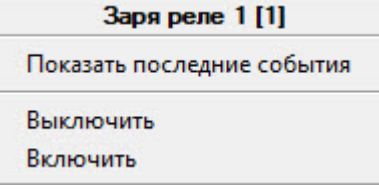

Команды для управления реле описаны в таблице:

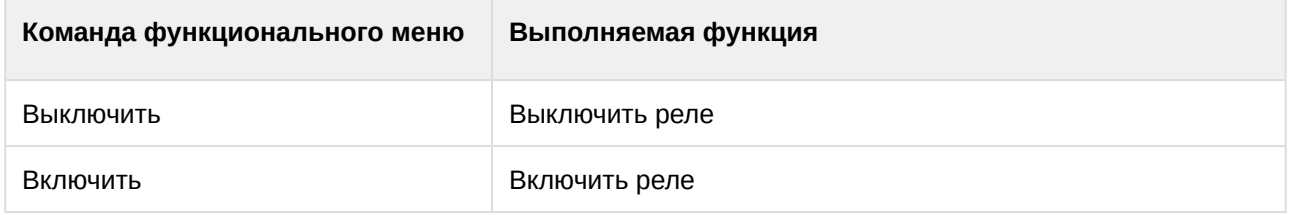

Возможны следующие состояния реле:

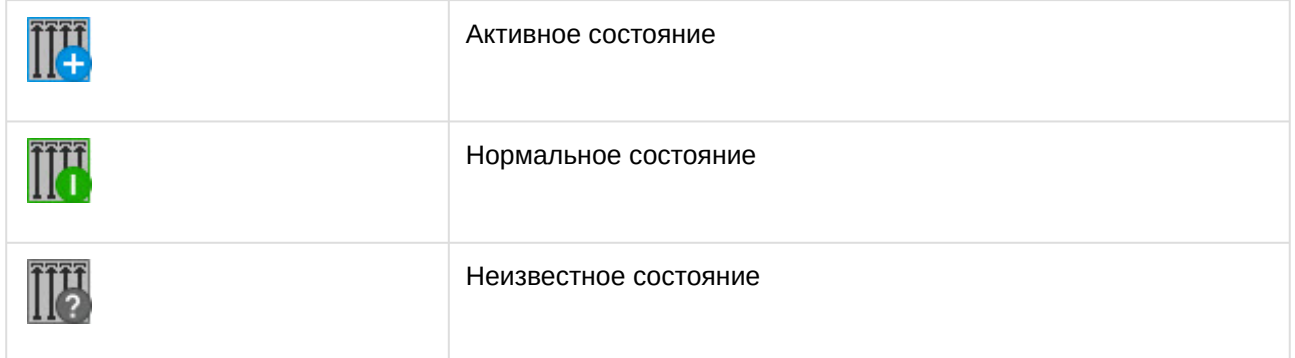

## <span id="page-12-1"></span>4.8 Работа с группой светильников

Управление группой светильников модуля *Система "Заря"* происходит в интерактивном окне **Карта** с использованием функционального меню объекта **Заря группа светильников**.

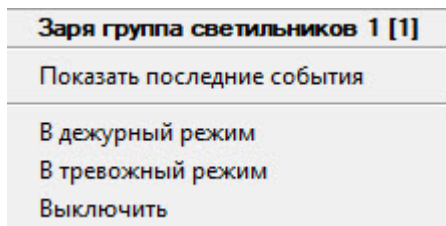

Команды для управления группой светильников описаны в таблице:

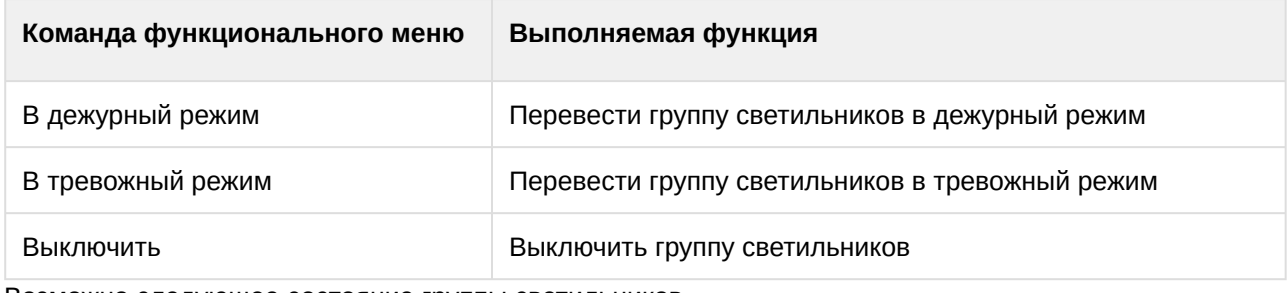

Возможно следующее состояние группы светильников:

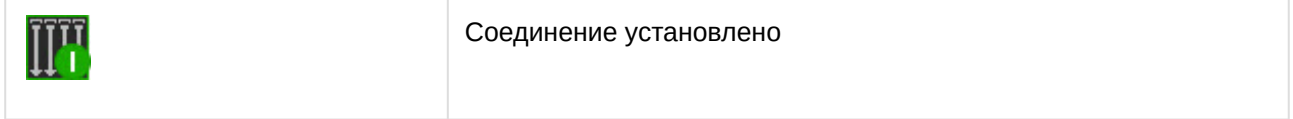